# **ClearPass 6.4.5**

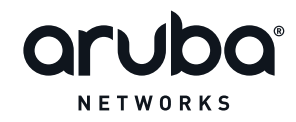

Release Notes

#### **Copyright**

© 2015 Aruba Networks, Inc. All rights reserved. Aruba Networks®, Aruba NetworksTM (stylized), People Move Networks Must Follow®, Mobile Edge Architecture®, RFProtect®, Green Island®, ClientMatch®, Aruba Central®, Aruba Mobility Management System™, ETips™, Virtual Intranet Access™, Aruba Instant™, ArubaOS™, xSec™, ServiceEdge™, Aruba ClearPass Access Management System™, AirMesh™, AirWave™, Aruba@Work™, Cloud WiFi™, Aruba Cloud™, Adaptive Radio Management™, Mobility-Defined Networks™, Meridian™ and ArubaCareSM are trademarks of Aruba Networks, Inc. registered in the United States and foreign countries. Aruba Networks, Inc. reserves the right to change, modify, transfer or otherwise revise this publication and the product specifications without notice.

#### **Open Source Code**

Certain Aruba products include Open Source software code developed by third parties, including software code subject to the GNU General Public License (GPL), GNU Lesser General Public License (LGPL), or other Open Source Licenses. Includes software from Litech Systems Design. The IF-MAP client library copyright 2011 Infoblox, Inc. All rights reserved.This product includes software developed by Lars Fenneberg et al. The Open Source code used can be found at this site:

#### [http://www.arubanetworks.com/open\\_source](http://www.arubanetworks.com/open_source)

#### **Legal Notice**

The use of Aruba Networks, Inc. switching platforms and software, by all individuals or corporations, to terminate other vendors' VPN client devices constitutes complete acceptance of liability by that individual or corporation for this action and indemnifies, in full, Aruba Networks, Inc. from any and all legal actions that might be taken against it with respect to infringement of copyright on behalf of those vendors.

#### **Warranty**

This hardware product is protected by the standard Aruba warranty of one year parts/labor. For more information, refer to the ARUBACARE SERVICE AND SUPPORT TERMS AND CONDITIONS.

Altering this device (such as painting it) voids the warranty.

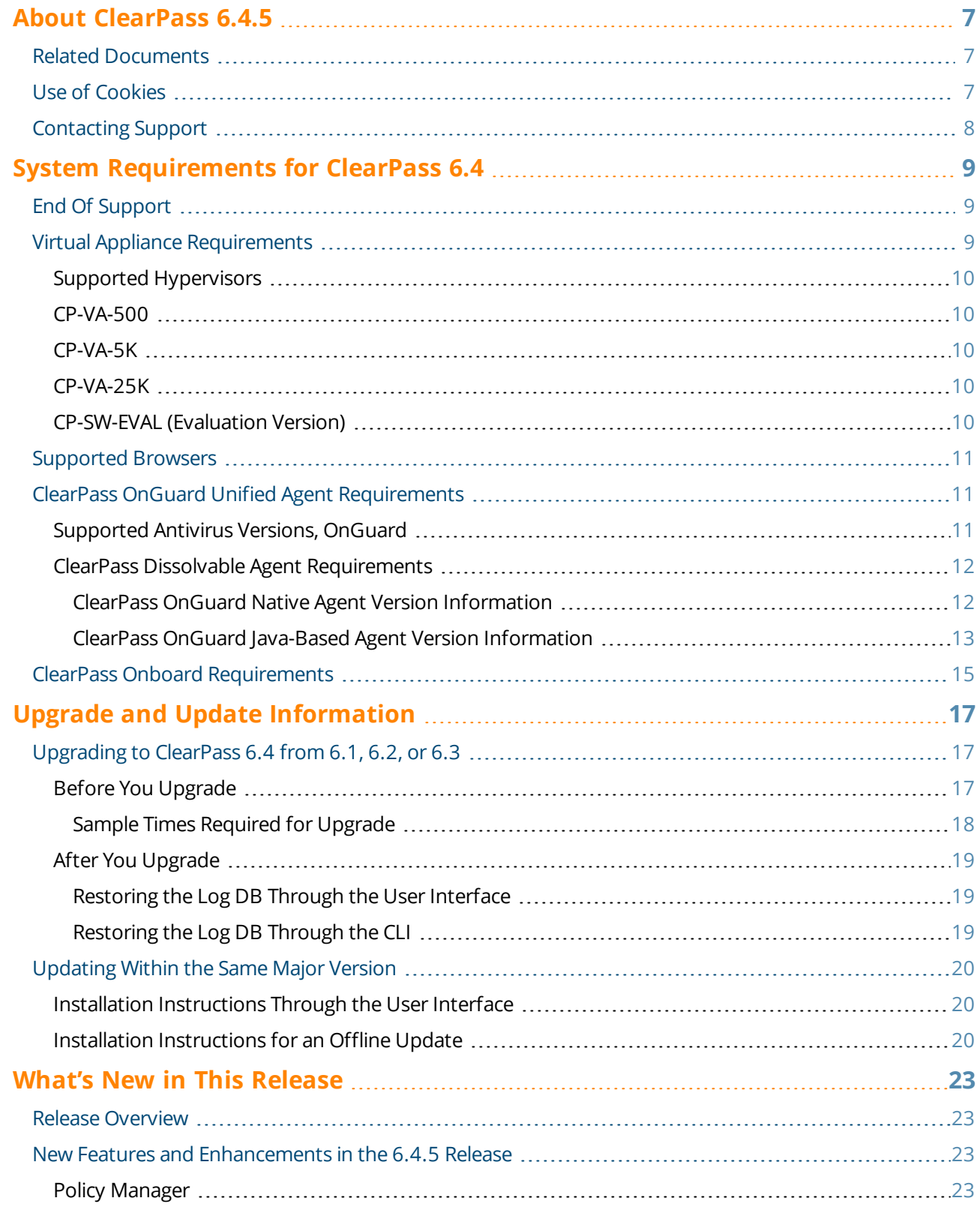

![](_page_3_Picture_288.jpeg)

![](_page_4_Picture_190.jpeg)

<span id="page-6-0"></span>ClearPass 6.4.5 is a monthly patch that introduces new features and provides fixes to previously outstanding issues. These release notes contain the following chapters:

- "System [Requirements](#page-8-0) for ClearPass 6.4" on page 9-Provides important system requirements information for this release.
- Chapter 2, "Upgrade and Update [Information"](#page-16-0) on page 17—Provides considerations and instructions for version upgrades and patch updates.
- Chapter 3, "What's New in This [Release"](#page-22-0) on page 23—Describes new features and issues introduced in this 6.4.5 release as well as issues fixed in this 6.4.5 release.
- Chapter 4, ["Enhancements](#page-28-0) in Previous 6.4.x Releases" on page 29—Describes new features introduced in earlier 6.4 releases.
- Chapter 5, "Issues Fixed in Previous 6.4.x [Releases"](#page-38-0) on page 39—Lists issues fixed in earlier 6.4 releases.
- Chapter 6, "Known Issues [Identified](#page-58-0) in Previous Releases" on page 59-Lists currently existing issues identified in previous releases.

## <span id="page-6-1"></span>**Related Documents**

The following documents are part of the complete documentation set for the ClearPass 6.4.5 platform:

- <sup>l</sup> *ClearPass Policy Manager 6.4 User Guide*
- <sup>l</sup> *ClearPass Guest 6.4 User Guide*
- <sup>l</sup> *ClearPass Insight 6.4 User Guide*
- <sup>l</sup> *ClearPass Policy Manager 6.4 Getting Started Guide*
- <sup>l</sup> *ClearPass Policy Manager Configuration API Guide*
- <sup>l</sup> *ClearPass Policy Model: An Introduction*
- <sup>l</sup> *Tech Note: Installing or Upgrading ClearPass 6.4 on a Virtual Machine*
- <sup>l</sup> *Tech Note: Upgrading to ClearPass 6.4*

## <span id="page-6-2"></span>**Use of Cookies**

Cookies are small text files that are placed on a user's computer by Web sites the user visits. They are widely used in order to make Web sites work, or work more efficiently, as well as to provide information to the owners of a site. Session cookies are temporary cookies that last only for the duration of one user session.

When a user registers or logs in via an Aruba captive portal, Aruba uses session cookies solely to remember between clicks who a guest or operator is. Aruba uses this information in a way that does not identify any userspecific information, and does not make any attempt to find out the identities of those using its ClearPass products. Aruba does not associate any data gathered by the cookie with any personally identifiable information (PII) from any source. Aruba uses session cookies only during the user's active session and does not store any permanent cookies on a user's computer. Session cookies are deleted when the user closes his/her Web browser.

## <span id="page-7-0"></span>**Contacting Support**

![](_page_7_Picture_180.jpeg)

<span id="page-8-0"></span>This chapter provides important system requirements information specific to this release. It should be read carefully before upgrading to ClearPass 6.4.

ClearPass Guest and ClearPass Onboard are part of the ClearPass Policy Manager platform. ClearPass comes pre-installed when you purchase an appliance. ClearPass can also be installed on a virtual appliance.

This chapter provides the following information:

- "End Of [Support"](#page-8-1) on page 9
- "Virtual Appliance [Requirements"](#page-8-2) on page 9
- ["Supported](#page-10-0) Browsers" on page 11
- "ClearPass OnGuard Unified Agent [Requirements"](#page-10-1) on page 11, including:
	- "ClearPass OnGuard Unified Agent [Requirements"](#page-10-1) on page 11
	- "ClearPass Dissolvable Agent [Requirements"](#page-11-0) on page 12
- <sup>l</sup> "ClearPass Onboard [Requirements"](#page-14-0) on page 15

![](_page_8_Picture_11.jpeg)

The IP address to access the licensing server clearpass.arubanetworks.com changed from 199.127.104.89 to 104.36.248.89 on September 27th, 2014. If you have any firewall protections allowing access, please be sure to update the IP address information accordingly.

## <span id="page-8-1"></span>**End Of Support**

Please be aware that the following vendors have officially stopped supporting their respective operating systems on the stated dates. Aruba Networks will not remove existing ClearPass features or software agents (such as OnGuard) that are compatible with these operating systems. We will not, however, be providing any further bug fixes or feature enhancements related to supporting these operating systems. Our TAC organization will also not be able to service customer support requests related to clients running these operating systems. Customers should consider these operating systems as unsupported with ClearPass:

- Microsoft Corporation:
	- $\blacksquare$  Windows XP April 8, 2014
- Apple, Inc:
	- $M =$  Mac OS X 10.6 (Snow Leopard) February 26, 2014

## <span id="page-8-2"></span>**Virtual Appliance Requirements**

Please carefully review all VA requirements, including functional IOP ratings, and verify that your system meets these requirements. These recommendations supersede earlier requirements that were published for ClearPass Policy Manager 6.x installations.

Virtual appliance recommendations have been adjusted to align with the shipping ClearPass hardware appliance specifications. If you do not have the VA resources to support a full workload, then you should consider ordering the ClearPass Policy Manager hardware appliance.

## <span id="page-9-0"></span>**Supported Hypervisors**

The following hypervisors are supported Hypervisors that run on a client computer such as VMware Player are not supported.

- VMware ESX 4.0 (Recommended minimum version of software for CP-VA-500 and CP-VA-5K. It does not support greater than 8 virtual CPUs required for the CP-VA-25K.)
- VMware ESXi 5.0
- VMware ESXi 5.1
- VMware ESXi 5.5

### <span id="page-9-1"></span>**CP-VA-500**

- 2 Virtual CPUs
- 500 GB disk space
- $\bullet$  4 GB RAM
- 2 Gigabit virtual switched ports
- **EXECUTE:** Functional IOP rating for a 40-60 read/write profile for 4K random read/write = 75

### <span id="page-9-2"></span>**CP-VA-5K**

- 8 Virtual CPUs
- 1000 GB disk space
- $\bullet$  8 GB RAM
- 2 Gigabit virtual switched ports
- **EXECUTE:** Functional IOP rating for a 40-60 read/write profile for 4K random read/write = 105

### <span id="page-9-3"></span>**CP-VA-25K**

- 24 Virtual CPUs
- 2000 GB disk space
- <sup>l</sup> 64 GB RAM
- 2 Gigabit virtual switched ports
- **EXECUTE:** Functional IOP rating for a 40-60 read/write profile for 4K random read/write = 350

### <span id="page-9-4"></span>**CP-SW-EVAL (Evaluation Version)**

- $\bullet$  2 Virtual CPUs
- 80 GB disk space
- $4 GB RAM$
- 2 Gigabit virtual switched ports

An evaluation version can be upgraded to a later evaluation version in a manner similar to a production upgrade.

## <span id="page-10-0"></span>**Supported Browsers**

For the best user experience, we recommend you update your browser to the latest version available. Supported browsers for ClearPass are:

- Mozilla Firefox on Windows Vista, Windows 7, Windows 8.x, and Mac OS X
- **Google Chrome for Mac OS X and Windows**
- Apple Safari 3.x and later on Mac OS X
- Mobile Safari 5.x on iOS
- **Microsoft Internet Explorer 10 and later on Windows 7 and Windows 8.x**

## <span id="page-10-1"></span>**ClearPass OnGuard Unified Agent Requirements**

Be sure that your client system meets the following requirements before installing the ClearPass OnGuard Unified Agent:

- **1 GB RAM recommended, 512 MB RAM minimum**
- 200 MB Disk Space
- Mac OS X: Version 10.6 or higher (64-bit only)
- **Windows XP: Service Pack 3 or higher**
- **Windows 2003: Service Pack 2 or higher**
- Ubuntu: 12.04 LTS and 14.14 LTS

Windows 7, Windows 8.x Pro, Windows Vista, and Windows Server 2008 are all supported with no Service Pack requirements. OnGuard does not support Windows 8.x RT or Windows 8.x Phone.

![](_page_10_Picture_16.jpeg)

Installing the Unified Agent will remove an existing VIA installation. To continue using VPN functionality, log in to CPPM as the administrator, go to **Administration > Agents and Software Updates > OnGuard Settings**, and select **Install and enable Aruba VPN component** from the **Installer Mode** drop-down list.

## <span id="page-10-2"></span>**Supported Antivirus Versions, OnGuard**

For OnGuard to work properly, please whitelist the following executable files and installation folders in your antivirus products:

![](_page_10_Picture_20.jpeg)

**ClearPassOnGuard.exe ClearPassAgentController.exe**

**C:\Program Files (x86)\Aruba Networks\ClearPassOnGuard\ C:\Program Files\Aruba Networks\ClearPassOnGuard\**

In the lab, we use the following antivirus software for our validations. Due to the large number of products available, this list may change at any time:

- Avast
- $\bullet$  AVG
- <sup>l</sup> COMODO
- Kaspersky: IS-11 and above
- $\bullet$  MacAfee
- **Microsoft Forefront Endpoint Protection-2008**
- <sup>l</sup> Microsoft Security Essentials
- **•** Microsoft Windows Firewall
- <sup>l</sup> Sophos: 9 and above
- Trend Micro
- **Windows Defender Firewall**

![](_page_11_Picture_4.jpeg)

Some third-party anti-malware products are not supported by ClearPass OnGuard. For a complete list of supported third-party products, in CPPM go to **Administration > Agents and Software Updates > OnGuard Settings**, click the **Help** link, and then click the **OnGuard Agent Support Charts** link.

### <span id="page-11-0"></span>**ClearPass Dissolvable Agent Requirements**

This section provides version information for both the Java-based Dissolvable Agent and the Native Dissolvable Agent.

For more information on the Dissolvable Agent, refer to the ClearPass Policy Manager online help.

#### <span id="page-11-1"></span>**ClearPass OnGuard Native Agent Version Information**

In current laboratory tests for ClearPass 6.4.5, the browser versions shown in [Table](#page-11-2) 1 were verified for the ClearPass OnGuard Native Dissolvable Agents. There are considerations to be aware of with some browser versions. For more information, click the ID number next to the browser's name.

| <b>Operating System</b> | <b>Browser</b>               |
|-------------------------|------------------------------|
| Windows 7 64-bit        | Chrome 40.x (#24518, #24986) |
|                         | Firefox 36.x                 |
|                         | IE 11.x (#25827)             |
| Windows 7 32-bit        | Chrome 40.x (#24518, #24986) |
|                         | Firefox 35.x                 |
|                         | <b>IE 11.x</b>               |
| Windows 8 64-bit        | Chrome 40.x (#24986)         |
|                         | Firefox 35.x                 |
|                         | <b>IE 10.x</b>               |
| Windows 8 32-bit        | Chrome 40.x (#24986)         |
|                         | Firefox 35.x                 |
|                         | <b>IE 10.x</b>               |
| Windows 8.1 64-bit      | Chrome 40.x (#24986)         |
|                         | Firefox 35.x                 |
|                         | IE 11.x 32-bit               |
| Windows 2008 64-bit     | Chrome 40.x (#24986)         |

<span id="page-11-2"></span>**Table 1:** *Native Agent Latest Supported Browser Versions for This Release*

![](_page_12_Picture_465.jpeg)

![](_page_12_Picture_466.jpeg)

#### <span id="page-12-0"></span>**ClearPass OnGuard Java-Based Agent Version Information**

In current laboratory tests for ClearPass 6.4.5, the browser and Java versions shown in [Table](#page-12-1) 2 were verified for the ClearPass OnGuard Java-based dissolvable agents. There are considerations to be aware of with some browser versions. For information, click the ID number next to the browser's name.

<span id="page-12-1"></span>The latest Java version is required in order to perform client health checks.

| <b>Operating System</b> | <b>Browser</b>        | <b>Java Version</b> |
|-------------------------|-----------------------|---------------------|
| Windows 7 64-bit        | Chrome $40.x$ (#7165) | JRE 1.8 Update 31   |
|                         | Firefox 34.x (#7165)  | JRE 1.8 Update 31   |
|                         | IE $9.x$              | JRE 1.8 Update 31   |

**Table 2:** *Supported Browser and Java Versions*

| <b>Operating System</b> | <b>Browser</b>         | <b>Java Version</b> |
|-------------------------|------------------------|---------------------|
| Windows 7 32-bit        | Chrome 39.x            | JRE 1.8 Update 31   |
|                         | Firefox 34.x           | JRE 1.8 Update 31   |
|                         | IE 11.x                | JRE 1.8 Update 31   |
| Windows 8 64-bit        | Chrome 40.x (#7165)    | JRE 1.8 Update 31   |
|                         | Firefox 35.x (#7165)   | JRE 1.8 Update 31   |
|                         | IE 10.x 32-bit (#7165) | JRE 1.8 Update 31   |
| Windows 8 32-bit        | Chrome 40.x            | JRE 1.8 Update 31   |
|                         | Firefox 34.x           | JRE 1.8 Update 31   |
|                         | <b>IE 10.x</b>         | JRE 1.8 Update 31   |
| Windows 8.1 64-bit      | Chrome 40.x (#7165)    | JRE 1.8 Update 31   |
|                         | Firefox 36.x           | JRE 1.8 Update 31   |
|                         | IE 11.x 32-bit         | JRE 1.8 Update 31   |
| Windows 2008 64-bit     | Chrome 40.x (#7165)    | JRE 1.8 Update 31   |
|                         | Firefox 36.x (#7165)   | JRE 1.8 Update 31   |
|                         | IE 9.x 32-bit (#7165)  | JRE 1.8 Update 31   |
| Windows 2003 32-bit     | NOT SUPPORTED          |                     |
| Windows XP 32-bit       | NOT SUPPORTED          |                     |
| Mac 10.10               | Safari 8.x (#20191)    | JRE 1.8 Update 31   |
|                         | Firefox 36.x           | JRE 1.8 Update 31   |
|                         | Chrome 40.x (#18031)   | JRE 1.8 Update 31   |
| Mac OS X 10.9           | Safari 7.x (#20191)    | JRE 1.8 Update 31   |
|                         | Firefox 35.x           | JRE 1.8 Update 31   |
|                         | Chrome 40.x (#18031)   | JRE 1.8 Update 31   |
| Mac OS X 10.8           | Safari 6.x (#20191)    | JRE 1.8 Update 31   |
|                         | Firefox 35.x           | JRE 1.8 Update 31   |
|                         | Chrome 40.x (#18031)   | JRE 1.8 Update 31   |

**Table 2:** *Supported Browser and Java Versions (Continued)*

**Table 2:** *Supported Browser and Java Versions (Continued)*

| <b>Operating System</b> | <b>Browser</b>        | <b>Java Version</b> |
|-------------------------|-----------------------|---------------------|
| Mac OS X 10.7.5         | Safari 6.x (#20191)   | JRE 1.8 Update 31   |
|                         | Firefox 33.x (#23340) | JRE 1.8 Update 31   |
|                         | Chrome 34.x (#18031)  | JRE 1.8 Update 31   |

## <span id="page-14-0"></span>**ClearPass Onboard Requirements**

Onboard does not support Windows 8.x RT or Windows 8.x Phone.

<span id="page-16-0"></span>This chapter provides considerations and instructions for upgrading or updating your ClearPass application:

- If The term "upgrade" refers to moving from one major release version to another—for example, from  $6.3.x$ to 6.4. For information on upgrading from a version prior to 6.4, see ["Upgrading](#page-16-1) to ClearPass 6.4 from 6.1, 6.2, or 6.3" on [page](#page-16-1) 17.
- The term "update" refers to applying a patch release within the same major version—for example, from 6.4.4 to 6.4.5. For information on updating from an earlier 6.4.x release to 6.4.5, see ["Updating](#page-19-0) Within the Same Major [Version"](#page-19-0) on page 20.

## <span id="page-16-1"></span>**Upgrading to ClearPass 6.4 from 6.1, 6.2, or 6.3**

An upgrade is the process of moving from one major release version to another—for example, from 6.3.x to 6.4. This section describes accessing upgrade images, considerations to be aware of, and instructions for restoring the log database after the upgrade (optional).

You can upgrade to ClearPass 6.4 from ClearPass 6.1.x, 6.2.x, or 6.3.x. Before you proceed with the upgrade, we recommend that you apply the latest available patch updates to your current release. For information on the patch update procedure, see ["Updating](#page-19-0) Within the Same Major Version" on page 20.

- <sup>l</sup> Upgrade images are available within ClearPass Policy Manager from the Software Updates portal at **Administration > Agents and Software Updates > Software Updates**.
- For appliance upgrades from 5.2.0, upgrade to the latest 6.1, 6.2, or 6.3 before upgrading to 6.4. The 6.1, 6.2, andupgrade images are available for download on the Support site under **ClearPass > Policy Manager > Archives**.
- Direct upgrades from versions prior to ClearPass 6.1.x are not supported. Customers with versions earlier than 6.1.0 must upgrade to the latest 6.1.x, 6.2.x, 6.2.x, or 6.3.x VM version first before upgrading to 6.4.

![](_page_16_Picture_10.jpeg)

MySQL is supported in CPPM 6.0.x and greater. Aruba does not ship drivers for MySQL by default. Customers who require MySQL can contact Aruba support to get the required patch. Users should be aware that this patch does not persist across upgrades, so customers using MySQL should contact support before they upgrade.

## <span id="page-16-2"></span>**Before You Upgrade**

Before you begin the upgrade process, please review the following important items:

- <sup>l</sup> Plan downtime accordingly. Upgrades can take longer (several hours) depending on the size of your configuration database. A large number of audit records (hundreds of thousands) due to MDM integration can significantly increase upgrade times. Refer to the sample times shown in [Table](#page-17-1) 3 in ["Sample](#page-17-0) Times Required for [Upgrade"](#page-17-0) on page 18.
- **Review the VMware disk requirements. These are described in** "Virtual Appliance [Requirements"](#page-8-2) on page 9 of the "About ClearPass 6.4.5" chapter.
- Any log settings that were modified prior to the upgrade are not retained, and are reset to the default. The administrator should configure any custom log settings again after the upgrade.

![](_page_16_Picture_17.jpeg)

Log Database and Access Tracker records are not restored as part of the upgrade. If required, you can manually restore them after the upgrade. For more information, please review "After You [Upgrade"](#page-18-0) on page 19.

<sup>l</sup> Before initiating the Upgrade process in CPPM, we recommend you set the **Auto Backup Configuration Options** to **Off** (if it was set to other values such as Config or Config | Session). The reason for disabling this setting is to avoid interference between the Auto Backup process and the Migration process.

To change this setting:

Navigate to **Administration > Cluster Wide Parameters > General > Auto Backup Configuration Options = Off**.

- If you have a custom authentication source configured to use the session log database, additional steps are required after upgrade. You have such an authentication source configured if you have a source of type **Generic SQL DB** in **ClearPass Policy Manager > Configuration > Sources** with server name **localhost** or **127.0.0.1** and with the database name **tipsLogDb**. In such cases, manually restoring the session log database is required after the upgrade completes (see "After You [Upgrade"](#page-18-0) on page 19). Please contact Customer Support for configuration recommendations to move away from using the session log database as an authentication source.
- <sup>l</sup> VM only: If you have two disks already loaded with previous ClearPass versions—for example, 6.2 on SCSI 0:1 and 6.3 on SCSI 0:2—then drop the inactive disk before upgrading. You must then add a newer disk that is twice the size of the old disk. The ClearPass installation will partition this disk into two logical volumes.

![](_page_17_Picture_5.jpeg)

Never remove SCSI 0:0

#### <span id="page-17-0"></span>**Sample Times Required for Upgrade**

To help you estimate how much time the upgrade might take, [Table](#page-17-1) 3 shows representative numbers for upgrade times under test conditions. Remember that the figures here are only examples. The actual time required for your upgrade depends on several factors:

- Your hardware or virtual appliance model. In the case of VM installations, upgrade times vary significantly based on the IOPS performance of your VM infrastructure.
- The size of the configuration database to be migrated.
- For Insight nodes, the size of the Insight database.
- For subscriber nodes, the bandwidth and latency of the network link between the subscriber and the publisher.

![](_page_17_Picture_970.jpeg)

<span id="page-17-1"></span>![](_page_17_Picture_971.jpeg)

## <span id="page-18-0"></span>**After You Upgrade**

To reduce downtime, the default upgrade behavior will now back up Log Database and Access Tracker records but will not restore them as part of the upgrade. If required, you can manually restore them after the upgrade through either the application or the CLI. The session log database contains:

- **Access Tracker and Accounting records**
- **Event Viewer**
- ClearPass Guest Application Log

The Insight database is not part of the session log database, and will be migrated as part of the upgrade.

#### <span id="page-18-1"></span>**Restoring the Log DB Through the User Interface**

To restore the Log DB after upgrade through the UI, restore from the auto-generated **upgrade-backup.tar.gz** file (available at **Administration > Server Manager > Local Shared Folders**).

The restoration process could take several hours, depending on the size of your session log database. All services are accessible and will handle requests during the restoration, but there will be a performance impact while the restoration is in progress. We recommend that you perform this operation during a planned change window.

The restoration process will continue in the background even if the UI is closed or the session times out. A "Restore complete" event is logged in the Event Viewer when the restoration is complete.

This process needs to be repeated on each server in the cluster that should retain the session log database.

- 1. Go to **Administration > Server Manager > Server Configuration** and click **Restore** for the server.
- 2. In the **Restore Policy Manager Database** window, select the **File is on server** option, and select the **upgrade-backup.tar.gz** file.
- 3. Also select the following options:
	- <sup>l</sup> **Restore CPPM session log data (if it exists on the backup)**
	- <sup>l</sup> **Ignore version mismatch and attempt data migration**
	- <sup>l</sup> **Do not back up the existing databases before this operation**
- 4. Uncheck the **Restore CPPM configuration data** option.
- <span id="page-18-2"></span>5. Click **Start**.

#### **Restoring the Log DB Through the CLI**

To restore the Log Database after the upgrade process is complete, use the restore command. Go to **Administration > Server Manager > Local Shared Folders** and download the **upgrade-backup.tar.gz** file. Host the file at an scp or http location accessible from the ClearPass server and execute the command restore <location/upgrade-backup.tar.gz> -l –i –b.

The restoration process could take several hours depending on the size of your session log database. All services are accessible and handling requests during the restoration, but there will be a performance impact while the restoration is in progress. We recommend that you perform this operation during a planned change window.

![](_page_18_Figure_22.jpeg)

The restoration process will abort if the CLI session is closed or times out. We recommend that you initiate the restoration from the User Interface, especially if you have a large number of Access Tracker and Accounting records.

This process needs to be repeated on each server in the cluster that should retain the session log database.

The restore command syntax is as follows:

```
Usage:
```

```
restore user@hostname:/<br/>backup-filename> [-1] [-i] [-b] [-c] [-r] [-n]-N] [-s]restore http://hostname/<br/>backup-filename>[-1] [-i] [-b] [-c] [-e] [-n|-N] [-s]
restore <backup-filename> [-l] [-i] [-b] [-c] [-r] [-n|-N] [-s]
-b -- do not backup current config before restore
-c -- restore CPPM configuration data
-1 -- restore CPPM session log data as well if it exists in the backup
-r -- restore Insight data as well if it exists in the backup
-i -- ignore version mismatch and attempt data migration
-n -- retain local node config like certificates etc. after restore (default)
-N -- do not retain local node config after restore
-s -- restore cluster server/node entries from backup.
        The node entries will be in disabled state on restore
```
## <span id="page-19-0"></span>**Updating Within the Same Major Version**

An update is the process of applying a minor patch release within the same major version—for example, from 6.4.4 to 6.4.5. Updates are available from the Software Updates page in ClearPass Policy Manager. This section describes how to install a patch update either through the user interface or as an offline update.

When you install the patch on a cluster, update the publisher first before applying the update on subscriber nodes.

During a patch update, the log database is migrated. No extra steps are needed to retain the session log history during a patch update.

![](_page_19_Picture_7.jpeg)

If you are installing the patch through the Software Updates portal of the CPPM UI, the update progress indicator might stall. If this happens, refresh the browser window to show the updated progress.

## <span id="page-19-1"></span>**Installation Instructions Through the User Interface**

If access is allowed to the Web service, ClearPass servers will show the latest patch update on the Software Updates portal:

- 1. In ClearPass Policy Manager, go to **Administration > Agents and Software Updates > Software Updates**.
- 2. In the **Firmware and Patch Updates** area, find the latest patch update and click the **Download** button in its row.
- 3. After the patch is downloaded, click **Install**.
- 4. When the installation is complete, if the status on the **Software Updates** page is shown as Needs Restart , click the **Needs Restart** button to restart ClearPass. The status for the patch is then shown as **Installed**.

### <span id="page-19-2"></span>**Installation Instructions for an Offline Update**

If you do not have access to the Web service and you need to do an offline update, you may download the signed patch from the Support site, upload it to the CPPM server, and then install it through the user interface:

- 1. Download the appropriate patch update from the Support site ([http://support.arubanetworks.com](http://support.arubanetworks.com/)).
- 2. Open ClearPass Policy Manager and go to **Administration > Agents and Software Updates > Software Updates**.
- 3. At the bottom of the **Firmware and Patch Updates** area, click **Import Updates** and browse to the downloaded patch file.

4. Click **Install**. When the installation is complete, if the status on the **Software Updates** page is shown as Needs Restart , click the **Needs Restart** button to restart ClearPass. The status for the patch is then shown as **Installed**.

<span id="page-22-0"></span>This chapter provides a summary of the new features and changes in the ClearPass 6.4.5 release.

This chapter contains the following sections:

- "Release [Overview"](#page-22-1) on page 23
- "New Features and [Enhancements](#page-22-2) in the 6.4.5 Release" on page 23
- **.** "Issued [Resolved](#page-23-0) in the 6.4.5 Release" on page 24
- "New Known Issues in the 6.4.5 [Release"](#page-25-2) on page 26

## <span id="page-22-1"></span>**Release Overview**

ClearPass 6.4.5 is a monthly patch release that introduces new features and provides fixes for known issues. The 6.4.5 cumulative patch update is available in ClearPass Policy Manager under **Administration > Agents and Software Updates > Software Updates**.

## <span id="page-22-2"></span>**New Features and Enhancements in the 6.4.5 Release**

The following new features were introduced in the 6.4.5 release.

#### <span id="page-22-3"></span>**Policy Manager**

- <sup>l</sup> The following RADIUS counters are now logged at the INFO level in the RADIUS log file, providing the ability to export them through the syslog: (#27834)
	- **Exercice Categorization Time**
	- User Lookup time in LDAP/AD type source
	- User Lookup time in SQL type source
	- User authentication time using MSCHAP method (against AD/Local Source)
	- $\blacksquare$  Policy Evaluation time
	- End-to-End request processing time

#### <span id="page-22-4"></span>**OnGuard**

- **Support was added for the following products: (#27669)** 
	- AVG Premium Security 2015.x (Windows)
	- **Kaspersky Total Security 15.x (Windows)**
- Support was enhanced for the following products:
	- $\blacksquare$  Altiris Agent 6.x (Windows)
	- Casper Suite 9.x (Mac)
	- $\blacksquare$  FileVault 10.7.x (Mac)
	- $\blacksquare$  FileVault 10.9.x (Mac)
	- $\blacksquare$  FileVault 10.10.x (Mac)
- Symantec Hosted Endpoint Protection 2.x (Windows)
- Updates to the ClearPass OnGuard Unified Agent are now performed automatically, and do not request the user's permission, if the **Upgrade** action is set to **Download and Install** on the **OnGuard Settings** page. (#27671, #27672)
- **A new parameter, DESKTOPSHORTCUT**, was added to ClearPass OnGuard Unified Agent installer for Windows. The addition of this command lets a user choose whether to add a desktop shortcut or not. A value of 1 will create a shortcut, and a value of 0 will not create a shortcut. For example, to choose *not* to add a desktop shortcut, in the EXE installer use the command "ClearPassOnGuardInstall.exe /DESKTOPSHORTCUT=0", and in the MSI installer use the command "msiexec /i ClearPassOnGuardInstall.msi DESKTOPSHORTCUT=0". (#27673)

## <span id="page-23-0"></span>**Issued Resolved in the 6.4.5 Release**

![](_page_23_Picture_4.jpeg)

The 6.4.5 release resolved specific vulnerability issues. For details, refer to issues #27477, #27535, and #27998.

The following issues have been fixed in the ClearPass 6.4.5 release.

#### <span id="page-23-1"></span>**Policy Manager**

#### **Table 4:** *Policy Manager Issues Fixed in 6.4.5*

![](_page_23_Picture_802.jpeg)

#### <span id="page-23-2"></span>**AirGroup**

#### **Table 5:** *AirGroup Issues Fixed in 6.4.5*

![](_page_23_Picture_803.jpeg)

#### <span id="page-24-0"></span>**Guest**

### **Table 6:** *Guest Issues Fixed in 6.4.5*

![](_page_24_Picture_512.jpeg)

## <span id="page-24-1"></span>**Insight**

#### **Table 7:** *Insight Issues Fixed in 6.4.5*

![](_page_24_Picture_513.jpeg)

## <span id="page-24-2"></span>**MDM**

#### **Table 8:** *MDM Issues Fixed in 6.4.5*

![](_page_24_Picture_514.jpeg)

## <span id="page-25-0"></span>**Onboard**

#### **Table 9:** *Onboard Issues Fixed in 6.4.5*

![](_page_25_Picture_697.jpeg)

### <span id="page-25-1"></span>**OnGuard**

#### **Table 10:** *OnGuard Issues Fixed in 6.4.5*

![](_page_25_Picture_698.jpeg)

## <span id="page-25-2"></span>**New Known Issues in the 6.4.5 Release**

The following known issues were identified in the ClearPass 6.4.5 release.

### <span id="page-25-3"></span>**Policy Manager**

![](_page_25_Picture_699.jpeg)

![](_page_25_Picture_700.jpeg)

## <span id="page-26-0"></span>**Onboard**

**Table 12:** *Onboard Known Issues in 6.4.5*

![](_page_26_Picture_190.jpeg)

<span id="page-28-0"></span>This chapter provides a brief summary of the features and enhancements introduced in previous ClearPass 6.4.x releases.

## <span id="page-28-1"></span>**Features and Enhancements in Previous 6.4.x Releases**

This section provides detailed information about changes to each functionality area. Issue tracking IDs are included when available.

### <span id="page-28-2"></span>**Policy Manager**

- To improve the efficiency of error handling, ClearPass now excludes the following errors from the Active Directory errors that are used for recovery actions: (#27014)
	- n 0xC000006D STATUS\_LOGON\_FAILURE
	- n 0xC000006E STATUS\_ACCOUNT\_RESTRICTION
	- 0xC000006F STATUS\_INVALID\_LOGON\_HOURS
	- n 0xC0000071 STATUS\_PASSWORD\_EXPIRED
	- n 0xC0000072 STATUS\_ACCOUNT\_DISABLED
	- 0xC0000064 STATUS\_NO\_SUCH\_USER
	- $\blacksquare$  0xC000006C STATUS\_PASSWORD\_RESTRICTION
	- 0xC000006A STATUS\_WRONG\_PASSWORD
	- n 0xC0000193 STATUS\_ACCOUNT\_EXPIRED
	- n 0xC0000234 STATUS\_ACCOUNT\_LOCKED\_OUT
	- 0xC0000224 STATUS\_PASSWORD\_MUST\_CHANGE
- <sup>l</sup> IPv6 support was added at the platform level. The following IPv6 options are supported: (#8199)
	- Management and data port addresses:
		- **n** DNS addresses
		- $\blacksquare$  NTP server addresses
		- Access Control List Configuration
		- $\blacksquare$  Profile module now tracks IPv6 elements in the network
	- n Insight stores IPv6 data for endpoints
- <sup>l</sup> The **Administration > Server Manager > Server Configuration > System** tab includes options for specifying the IPv6 addresses for configuring Management port, Data (external) port, and DNS addresses. For more information on the newly introduced CLI commands and updates, see the *ClearPass Policy Manager 6.4.0 User Guide*. (#12398)
- **Syslog Export Filters** now support export of Insight Report attributes. These can be used to export information such as: (#18245)
	- **RADIUS Accounting**
	- **RADIUS Authentications**
- TACACS Authentications
- **NebAuth Authentications**
- $\blacksquare$  Endpoints details
- $\blacksquare$  Guest details
- **SMS** and SMTP services are now integrated in the ClearPass platform for notifications. SMS and SMTP services no longer need to be configured individually in the Policy Manager, Guest, and Insight modules. The **Administration > Server Manager > Messaging Setup** page in ClearPass Policy Manager is enhanced to provide the interface for configuring the SMTP server for email and SMS notifications. The **Configuration > SMS Services > Gateways** page in ClearPass Guest is used by ClearPass Policy Manager, Guest, and Insight to send SMS notifications. This provides a single point of configuration that helps to ease the administration tasks and reduce configuration errors. (#25035, #23034, #23036, and #20662)
- <sup>l</sup> Support was added to link context server actions to context servers of type **Generic Http**. This helps to show or filter appropriate actions for Generic Http servers in the **Trigger Server Action** page and **Server Action** in the **Access Tracker** page. (#20663)
- **An Uninstall** button for uninstalling skins or plugins through the ClearPass Policy Manager GUI was added to the popup that shows installation logs. (#20828)
- **The Standby Publisher** was enhanced to reach subscribers in a cluster through HTTPS TCP port 443 protocol. In many customer deployments, the firewall does not allow the Internet Control Message Protocol (ICMP), and gateways are configured not to respond to ICMP communication. (#21295)
- The ClearPass Policy Manager server lets you define a virtual IP address without necessarily adding a secondary server. (#21527)
- **ClearPass now supports encrypted communication to MS SQL databases.** (#21540)
- Support was added to send the AD domain in the UID updates to Palo Alto firewall and Panorama devices. To use this option, the user must be authenticated against the AD, and the **Prefix NETBIOS name in UID updates** option must be selected in the Palo Alto firewall and Panorama device configuration in ClearPass Policy Manager. (#21710)
- **The High Capacity Guest** (HCG) mode was added to address the high volume licensing requirements in the Public Facing Enterprises (PFE) environment, where a large volume of unique endpoints need wireless access. A **Mode** tab was added to the **Administration > Server Manager > Server Configuration > Cluster-Wide Parameters** page, and lets you enable or disable the High Capacity Guest mode. Because the intention of this mode is to handle a high volume of guest users in a PFE environment, only guest licenses can be added to the High Capacity Guest mode. After enabling the High Capacity Guest mode, you cannot add enterprise licenses. In High Capacity Guest mode, a maximum of 2x licenses are allowed. For example, if you use the CP-HW-5K platform that supports 5k licenses, a maximum of 10k licenses are allowed in High Capacity Guest mode. For more information, see the *ClearPass Policy Manager 6.4.0 User Guide*. (#21786)
- The User-Name attribute in the Enforcement Profile is now always included in Radius Access-Accept messages. (#23407)
- **The PAP** authentication method with external authentication sources (LDAP and Generic SQL DB) now supports the following encryption schemes: (#21842)
- Clear
- $\bullet$  Crypt
- $\bullet$  MD5
- $\bullet$  SHA1
- $\bullet$  SHA256
- NT Hash
- $\bullet$  LM Hash
- Aruba-SSO
- The Service Template UI was enhanced to let you view, edit, or delete the pre-configured services through service templates. This can be done by selecting the prefix in each template. Now you can use the UI to select any authentication source from the list of all available authentication sources in ClearPass Policy Manager and add a new active directory. (#23037, #23039, and #23040)
- The EAP-PEAP-Public authentication method was introduced for authenticating and providing secured wireless guest access to the endpoints. To provide secured wireless guest access, Wi-Fi Protected Access (WPA) is provided for a publicly-known username and password. This ensures that every device gets a unique wireless session key that is used to encrypt the traffic and provide secured wireless access, yet without intruding on the privacy of others even when the same username and password is shared by all devices. (#23300)
- Support was added to SAP Afaria MDM integration with ClearPass Policy Manager to enable collection of endpoint profile information from different types of devices. These servers provision mobile devices to configure connectivity settings, enforce security policies, restore lost data, and other administrative services. (#23310)
- Syslog Export Filters now support Insight Report attributes. This eliminates the need for individual nodes to send duplicate syslog data. (#23504)
- <sup>l</sup> The **Network Address Translation (NAT) Pool Configuration** page was added to the **Aruba Downloadable Role Enforcement** profile in ClearPass Policy Manager. This is used to configure the start and end of the source NAT range and associate them with session ACLs. (#23529)
- **A new Reinstall Patch** link allows the ClearPass Policy Manager Administrator to reinstall a patch in the event that the previous attempt to install fails. You can only install the last installed patch, which is indicated by a "!" symbol next to it in the **Firmware & Patch** Updates table on the **Administration > Agents and Software Updates > Software Updates** page. (#23645)
- **A** new Service parameter, **Re-attempt AD login with different Username formats**, lets you control retries with different username formats to the Active Directory in MS CHAP v2 authentication. (#23701)
- <sup>l</sup> Active Directory authentication source configuration supports a new option, **Always Use NETBIOS Name**. If this option is enabled, when authenticating users, CPPM will always use the NETBIOS name configured in the authentication source instead of the domain information received in RADIUS request username. (#23796)
- <sup>l</sup> Information for **FIPS** and **High Capacity Guest** mode is now exposed through SNMP MIB. (#23841)
- The language-selection flags on the Guest login page were removed. The language is automatically detected based on the client's browser settings. To display the flags on the login page, go to **Guest > Administration > Operator Logins > Login Configuration** and enter the following in the **Login Footer** field: (#23847)

```
<pre>
{assign var=query_target value=$target|urlencode} {capture name=auth_login}
auth login.php{if $query target}?target={$query target}{/if}{/capture} {nwa
translations href=$smarty.capture.auth_login} </pre>
```
- **PAP** authentication performance against Active Directory and LDAP authentication sources was optimized by using a connection pool. (#24132)
- RADIUS authentication performance against a Kerberos authentication source is improved. (#24168)
- $\bullet$  Support was added for SQL authentication sources with five-digit port numbers. (#24345)
- Support was added for the Insight Replication feature to use the IP addresses of Insight-enabled nodes for replication instead of using the DNS resolvable Hostname. (#24386)
- **A new OAuth2 API User Access** service template was added to authenticate API clients by username and OAuth2 grant type password. (#24421)

## <span id="page-31-0"></span>**CLI**

- <sup>l</sup> To support the **Reinstall Patch** feature in the CLI, the **system update** command has a new **-f** option. This reinstalls the last installed patch in the event that the previous attempt to install fails (system update f). (#23643)
- The configure mtu <mgmt|data> <mtu-value> command was added to set the Maximum Transmission Unit (MTU) for the management and data port interfaces. (#23737)

### <span id="page-31-1"></span>**Guest**

- Additional attributes are available in ClearPass Policy Manager using the "Application: WebLoginURL" dictionary. An App Auth or Web Auth performed by a Web login page is sent with attributes corresponding to the parameters passed to the Web login page via the query string. (#27027)
- $\bullet$  The performance of captive portal pages was improved. (#26039)
- Support was added for the Media4u SMS gateway (Japan). (#26036)
- Individual LDAP translation rules for the Policy Manager operator profiles are now consolidated into a single rule, matching by name. If you are restoring an old configuration, your existing rules are retained. (#10067)
- $\bullet$  A new notification was added to inform users when their guest account is about to expire. The notification is sent 24 hours prior to the account expiration. Configuration options for this feature are available in the **Expiration Warning Options** area of the form at **Configuration > Guest Manager**. (#12623)
- Support for users to log in with their social network credentials was added. Configuration options for this feature and the list of social network providers are available on **Configuration > Pages > Web Logins** form and the **Configuration > Pages > Guest Self-Registrations > Login Message** form. (#12624)
- <sup>l</sup> A new action link, **Show Details**, was added to the **Guest > Manage Accounts** list view. The form displays all the properties of the guest account, including endpoint details. A user must have the Show Details privilege in their operator profile in order to use this feature. (#13573, #23971)
- $\bullet$  A new option for SMS delivery of guest registration receipts was added, and is available on the **Configuration > Pages > Guest Self-Registrations** form. (#19506)
- In the XML-RPC API, fields that have a default value will now pick up the default value automatically, and no longer need to have the value specified in the XML-RPC API call. (#20817)
- <sup>l</sup> A new vendor option, **Single Sign-On —Authorize Only**, was added to **Configuration > Pages > Web Logins**. This option lets you configure the server as an IdP, but without displaying a login form. If the AppAuth request to validate the SAML SP request is successful, the user is logged in through the usual SAML IdP flow. If the AppAuth request fails, a SAML Failure response is returned to the service provider. This feature is useful for configuring Aruba Auto Sign-On (ASO) with third-party identity providers such as Ping Federate. (#22815)
- <sup>l</sup> To help you easily identify and translate page content, a new option, **Text IDs**, was added to the **Configuration > Translations > Translation Assistant** form. When this option is selected, the text ID numbers are displayed on all headings and field names in the ClearPass Guest user interface, and an **Override all translations generated for this page** link is displayed at the bottom of each page. (#22252)
- The Advertising Services forms now include a tag feature for specifying labels in promotions and materials. Similar to the tag feature in AirGroup forms, tags in the Labels field let you create new labels and provide autocomplete suggestions for selecting existing labels. (#22725)
- <sup>l</sup> A **Single Sign-On — Authorize Only** vendor option was added to **Configuration > Pages > Web Logins**. This enables the server to be configured as an IdP, but a login form is never displayed. If the AppAuth request to validate the SAML SP request is successful, then the user is logged in as per the normal SAML IdP flow; otherwise a SAML Failure response is returned to the service provider. This is useful when configuring Aruba Auto Sign-On (ASO) with third-party identity providers. (#22815
- Support was added for storing SAML enforcement profile attributes in the user's session variable, \$smarty.session.userauth user. (#22923)
- Several areas of the ClearPass Guest user interface are reorganized or renamed to make navigation easier and more logical: (#23111)

#### Guest—

- <sup>l</sup> Edit Accounts is renamed **Manage Multiple Accounts.**
- <sup>l</sup> List Accounts is renamed **Manage Accounts**.
- <sup>l</sup> List Devices is renamed **Manage Devices**.

#### Onboard—

- **WorkSpace and MDM features were removed and the module is renamed Onboard. Other navigation** items (for example, push certificates, distribution certificates, asset database, WorkSpace configuration) were removed to reflect this, and Onboard/MDM Configuration within the Onboard module is now renamed **Configuration**.
- **Certificate Authorities** is now a top-level category in the left navigation and the Initial Setup category was removed.
- The configuration units that used to be in the left navigation under Onboard/MDM Configuration are reorganized. All iOS-specific configuration units are now accessed through **Onboard > Configuration > iOS Settings > Add New**. Network settings configuration is accessed separately at **Onboard > Configuration > Network Settings**. A new category, **Onboard > Configuration > Windows Applications** provides access to App Sets management.

#### Configuration—

- <sup>l</sup> A new top-level **Pages** category was added to the left navigation. This includes **Fields**, **Forms & Views**, **Guest Self-Registrations**, and **Web Logins**.
- **A** A new top-level **Receipts** category was added to the left navigation. This includes **Digital Pass Templates**, **Email Receipts**, **SMS Receipts**, and print **Templates**.
- **SMS Services** was moved into the Configuration module as a top-level category.
- IP Phones was removed.

#### Administration—

- <sup>l</sup> A new top-level **API Services** category was added to the left navigation. This includes the new **API Clients** feature as well as **SOAP Web Services**. The **XML-RPC API** features are also included in the API Clients feature.
- <sup>l</sup> **SMS Services** was moved from the Administration module to the **Configuration** module.
- $(#22935)$  Sponsorship confirmation would default-enable guests when a role override or expiration extension was configured. The enabled state on creation is now configurable.
- Support was added for specifying the character set used by the Micros Fidelio FIAS transaction processor. This configuration option is available at **Configuration > Hotspot Manager > Transaction Processors** when you create or edit a transaction processor with Micros Fidelio as the gateway. (#23808)
- **A** new variable, **{\$simultaneous\_use}**, was added to use within Web login pages. The value of this variable is taken from the **Active Sessions** field on the **Configuration > Guest Manager** form. (#24003)
- **Example Follow Support for the OnGuard native dissolvable agent was added to the Guest portal. The <b>Configuration** > **Pages > Web Logins** form includes related options in the **Login Method** and **Authentication** fields. (#24062)
- <sup>l</sup> Two new options were added to the **Configuration > Pages > Web Logins** form as part of the OnGuard dissolvable agent support. The **Authentication: Auto** option can be used when no authentication or prompting is necessary. This option is similar to the Anonymous User option, but the page is automatically submitted. A pre-existing account is required. This option should be selected if you are using OnGuard health checks. The **Login Method: Policy Initiated** option should be selected if a Policy Manager policy that includes a "bounce client" will be run as part of the page's actions. This option should be selected if you are using OnGuard health checks. (#24241)
- <sup>l</sup> A new API services feature was added at **Administration > API Services**. All API-related privileges are included in API Services: new privileges are defined for it, and the XML-RPC API and SOAP API privileges are moved into it. (#24336, #10119)

API Services includes:

- **API Clients** For API management, the list view under this heading shows all API clients you have defined, and includes a link to the Create API Client form.
- <sup>n</sup> **SOAP Web Services**—All forms that used to be under **Administration > Web Services** are now here.

Customers who have been using the XML-RPC API or the SOAP API should review the operator profiles used for API access to ensure that the appropriate privileges are set up. Any existing operator profiles with the Administrator privilege set to Full Access should be updated to specifically include the appropriate new privilege in order for XML-RPC clients to work. In the Operator Profile Editor, set the **API Services** privilege to **Custom**, grant **Allow API Access**, and then specify the access levels for each API, SOAP, and XML-RPC privilege.

These API changes are backwards-compatible. The SOAP API and XMLRPC API are now considered legacy and will not be extended.

<sup>l</sup> A new authentication provider, Ping SSO, was added and is available on the **Configuration > Pages > Web Logins** form for social logins configuration. (#23972)

### <span id="page-33-0"></span>**Insight**

- <sup>l</sup> The Insight **Posture Report** template now shows just the last health status for an endpoint. (#19665)
- The Insight Report templates are categorized into different groups based on functionality. For example, authentication related templates are grouped under the **Authentication** group. A new **Select Template Group** field is added in the **Add Reports - Configuration** tab. (#20542)
- Support was added for off-line download or upload of Insight reports to a remote location using **Session Control Protocol** (SCP) or **SSH File Transfer Protocol** (SFTP) protocols. You can configure the SFTP/SCP settings in the **Administration** tab in Insight. (#22423)
- **Insight's Posture Report** template is enhanced to support the following health classes: (#20951)
	- HotFixes
	- **Running Services**
- **Running Processes**
- $\blacksquare$  Registry keys
- $\blacksquare$  Disk Encryption
- Installed Applications
- $\blacksquare$  Network Connections
- $\blacksquare$  Virtual Machines
- **No. USB Devices**

#### <span id="page-34-0"></span>**Native Dissolvable Agent**

- ClearPass Guest's Health Check portal now supports native dissolvable agents for Windows and Mac OS X. Native dissolvable agents are each native to a specific platform and do not require Java, so having these options available eliminates the need to have Java installed on client machines. OnGuard Dissolvable Agents communicate with the Guest portal to send information about endpoints such as status, health status, and remediation messages. Health checks can be configured with the following client agent options: (#20657)
	- $\blacksquare$  Native agents only
	- Native agents with Java fallback
	- Java Only

The Dissolvable Agent flow requires the latest Java version if the Web login mode is set to **Java Only**.

This configuration option is available when the OnGuard Health Check is enabled in ClearPass Guest on the **Configuration > Pages > Web Login** or **Configuration > Pages > Guest Self-Registrations > Login Message** form. For more information, see the *ClearPass Policy Manager 6.4.0 User Guide* and the *ClearPass Guest 6.4.0 User Guide*.

#### <span id="page-34-1"></span>**Onboard**

- **Support was added for Chromebook. New configuration options are included in the General tab of the Onboard > Deployment and Provisioning > Provisioning Settings** form, and a new **Chromebook** tab was added. This feature requires Chrome 37 or later. (#12123)
- Support was added for EST, the Enrollment over Secure Transport protocol (RFC 7030). Configuration options are available in the **SCEP & EST Server** area of the form when you edit a CA in the **Onboard > Certificate Authorities** list. (#20924, #14017)
- $\bullet$  id-kp-eapOverLAN extended key usage is now added when creating trusted certificates. (#16460)
- Support was added for using the SHA-2 family of digest algorithms for client certificates issued by the Onboard certificate authority. This configuration option is available in the **Self-Signed Certificate** area of the form at **Onboard > Certificate Authorities > Create a new certificate authority**. (#20696)
- **In the Onboard > Management and Control > View by Device list view, when you click the Certificates** link for a device the **Manage Certificates** form now shows the certificates currently issued to the device in addition to the options for revoking or deleting certificates. (#21453)
- <sup>l</sup> A new status, **Enrolled**, was added to the **Onboard > Management and Control > View by Device** list view. Status (All, Enrolled, Allowed, Denied) was also added as a filter for the list. A device is considered to be enrolled if it is using a license. (#21819)
- **Examport was added for devices running the Ubuntu operating system. An Ubuntu tab is now included in** the **Onboard > Deployment and Provisioning > Provisioning Settings** form, and Ubuntu options are included in the **Onboard > Configuration > Network Settings** form. (#22007)
- All Onboard configuration settings that apply only to iOS are now consolidated into a single iOS Settings list at **Onboard > Configuration > iOS Settings**. The **Add New** link in the list view includes options for creating and configuring new iOS settings configuration units. (#23876)
- The default EAP type in ClearPass Onboard is now EAP-TLS for all platforms that support this method (iOS, Android, OS X, Windows, and Ubuntu). (#24459)

## <span id="page-35-0"></span>**OnGuard**

- Support was added for the following products:  $(\#25295, \#25719, \#22464, \#26015, \#26284, \#26364,$ #26827)
	- $\blacksquare$  Avast Free Antivirus 9.x (Mac)
	- $\blacksquare$  Avast Free Antivirus 2015.x (Windows)
	- $\blacksquare$  Avast Mac Security 10.x (Mac)
	- $\blacksquare$  Avast Internet Security 10.x (Windows)
	- Avast Security 2015 on Mac OS X
	- $\blacksquare$  Avast Premier 10.x (Windows)
	- $\blacksquare$  AVG AntiVirus 14.x (Mac)
	- $\blacksquare$  AVG AntiVirus 2015.x (Mac)
	- $\blacksquare$  AVG AntiVirus 2015.x (Windows)
	- AVG AntiVirus Free Edition 2015.x (Windows)
	- $\blacksquare$  AVG Internet Security 2015.x (Windows)
	- $B$  Bitdefender Antivirus Plus 18.x (Windows)
	- $\blacksquare$  Bitdefender Internet Security 18.x (Windows)
	- Dell Data Protection I Encryption 8.x (Windows)
	- $\blacksquare$  Kaspersky Internet Security 15.x (Windows)
	- $\blacksquare$  Kaspersky Antivirus 15.x (Windows)
	- Kaspersky Internet Security 15.x (Windows)
	- $\blacksquare$  Malwarebytes Anti-Malware 2.x
	- $\blacksquare$  Malwarebytes Anti-Malware Premium 2.x
	- Trend Micro Endpoint Encryption (FullDiskEncryption) 5.x (Windows)
	- $\blacksquare$  VMware Player 6.x (Windows)
	- ZoneAlarm Internet Security Suite 13.x
	- Support was enhanced for the following products:
	- $\blacksquare$  Avast Free Antivirus 8.x
	- $\blacksquare$  Avast Free Antivirus 10.x (Windows)
	- Avast Internet Security 10.x (Windows)
	- $\blacksquare$  AVG Internet Security 2015.x (Windows)
	- $\blacksquare$  Avira Antivirus Pro 14.x
	- $\blacksquare$  Avira Free Antivirus 14.x
	- $\blacksquare$  Avira Free Antivirus 14.x (Windows)
- $\blacksquare$  Avira Mac Security 2.x
- $\blacksquare$  Avira Mac Security 2.x (Mac)
- $\blacksquare$  Bitdefender Antivirus for Mac 3.x
- $B$  BitTorrent 7.x (Windows)
- Endpoint Security 9.x (Windows)
- $\blacksquare$  FileVault 10.10.x (Mac OS X)
- Kaspersky Anti-Virus 13.x (Windows)
- **Kaspersky Antivirus 14.x (Mac)**
- $\blacksquare$  Kaspersky Anti-Virus 14.x (Windows)
- Kaspersky Anti-Virus 15.x (Windows)
- <sup>n</sup> Kaspersky Internet Security 14.x (Windows)
- McAfee VirusScan Enterprise 8.x (Windows)
- $\blacksquare$  Microsoft Security Essential 4.x (Windows)
- Sophos Anti-Virus 10. $x$  (Windows)
- Symantec Endpoint Protection (Firewall) 12.1.5 (Windows)
- Symantec Endpoint Protection 12.x (Mac)
- Symantec Hosted Endpoint Protection 2.x (Windows)
- System Center Endpoint Protection 4.x (Windows)
- $\blacksquare$  VirtualBox 4.x (Mac)
- $\blacksquare$  Window Defender 4.x
- $\blacksquare$  VMware Player 6.x (Windows)
- **Support was added for enabling RTP for System Center Endpoint Protection 4.x AntiVirus. (#25293)**
- Support was added for enabling RTP for Microsoft Security Essentials 4.x/MIcrosoft Forefront Endpoint Protection 4.x (#25294)
- The ClearPass OnGuard Unified Agent is updated to include the latest code from standalone Aruba VIA. (#25673)
- $\bullet$  The ClearPass OnGuard Unified Agent for Mac OS X can now automatically upgrade when a newer version of the OnGuard Unified Agent is available on the ClearPass Policy Manager server. To configure automatic upgrades, go to the **OnGuard Settings** page and select the **Download and Install** option in the **Agent action when an update is available** field. This feature will not work with Mac OS X OnGuard Agent versions prior to ClearPass 6.4.0. (#17900)
- <sup>l</sup> An **Enable to hide Quit option** parameter was added to the **Agent Enforcement** profile to hide the **Quit** option in the ClearPass OnGuard Unified Agent. This is supported on both Windows and Mac OS X. (#19320)
- The ClearPass OnGuard Unified Agent's connectivity tests for Windows now include the test to check connectivity with the ClearPass Agent Controller Service and Port 6658 on the ClearPass Policy Manager server. (#22943)

<span id="page-38-0"></span>The following issues were fixed in previous 6.4.x releases. For a list of issues resolved in the 6.4.5 release, see "What's New in This [Release"](#page-22-0) on page 23.

This chapter includes the following sections:

- $\bullet$  "Fixed in [6.4.4"](#page-38-1) on page 39
- $\bullet$  "Fixed in [6.4.3"](#page-40-1) on page 41
- $\bullet$  "Fixed in [6.4.2"](#page-42-0) on page 43
- "Fixed in [6.4.1"](#page-43-1) on page 44
- $\bullet$  "Fixed in [6.4.0"](#page-47-1) on page 48

## <span id="page-38-1"></span>**Fixed in 6.4.4**

The following issues were fixed in the 6.4.4 release.

![](_page_38_Picture_10.jpeg)

The 6.4.4 release resolved specific vulnerability issues. For details, refer to issues #27004 and #27006.

### <span id="page-38-2"></span>**Policy Manager**

#### **Table 13:** *Policy Manager Issues Fixed in 6.4.4*

![](_page_38_Picture_576.jpeg)

#### <span id="page-38-3"></span>**Guest**

#### **Table 14:** *Guest Issues Fixed in 6.4.4*

![](_page_38_Picture_577.jpeg)

#### **Table 14:** *Guest Issues Fixed in 6.4.4 (Continued)*

![](_page_39_Picture_686.jpeg)

#### <span id="page-39-0"></span>**MDM**

#### **Table 15:** *MDM Issues Fixed in 6.4.4*

![](_page_39_Picture_687.jpeg)

### <span id="page-39-1"></span>**Onboard**

#### **Table 16:** *Onboard Issues Fixed in 6.4.4*

![](_page_39_Picture_688.jpeg)

### <span id="page-39-2"></span>**OnGuard**

#### **Table 17:** *OnGuard Issues Fixed in 6.4.4*

![](_page_39_Picture_689.jpeg)

#### **Table 17:** *OnGuard Issues Fixed in 6.4.4 (Continued)*

![](_page_40_Picture_809.jpeg)

## <span id="page-40-0"></span>**QuickConnect**

#### **Table 18:** *QuickConnect Issues Fixed in 6.4.4*

![](_page_40_Picture_810.jpeg)

## <span id="page-40-1"></span>**Fixed in 6.4.3**

The following issues were fixed in the 6.4.3 release.

### <span id="page-40-2"></span>**Policy Manager**

![](_page_40_Picture_811.jpeg)

![](_page_40_Picture_812.jpeg)

#### <span id="page-41-0"></span>**Guest**

#### **Table 20:** *Guest Issues Fixed in 6.4.3*

![](_page_41_Picture_464.jpeg)

## <span id="page-41-1"></span>**Onboard**

#### **Table 21:** *Onboard Issues Fixed in 6.4.3*

![](_page_41_Picture_465.jpeg)

### <span id="page-41-2"></span>**OnGuard**

#### **Table 22:** *OnGuard Issues Fixed in 6.4.3*

![](_page_41_Picture_466.jpeg)

## <span id="page-42-0"></span>**Fixed in 6.4.2**

The following issues were fixed in the 6.4.2 release.

## <span id="page-42-1"></span>**Policy Manager**

#### **Table 23:** *Policy Manager Issues Fixed in 6.4.2*

![](_page_42_Picture_717.jpeg)

#### <span id="page-42-2"></span>**Guest**

#### **Table 24:** *Guest Issues Fixed in 6.4.2*

![](_page_42_Picture_718.jpeg)

## <span id="page-42-3"></span>**Insight**

### **Table 25:** *Insight Issues Fixed in 6.4.2*

![](_page_42_Picture_719.jpeg)

## <span id="page-43-0"></span>**OnGuard**

#### **Table 26:** *OnGuard Issues Fixed in 6.4.2*

![](_page_43_Picture_762.jpeg)

## <span id="page-43-1"></span>**Fixed in 6.4.1**

NOTE

The 6.4.1 release resolved specific vulnerability issues in Policy Manager. For details, refer to issues #25203, #25428, #25317, #25402, #25424, #25425, #25431, #25434, #25436, #25439, #25442, #25537, #25830, and #25857.

The following issues were fixed in the 6.4.1 release.

#### <span id="page-43-2"></span>**Policy Manager**

#### **Table 27:** *Policy Manager Issues Fixed in 6.4.1*

![](_page_43_Picture_763.jpeg)

![](_page_44_Picture_872.jpeg)

#### **Table 27:** *Policy Manager Issues Fixed in 6.4.1 (Continued)*

### <span id="page-44-0"></span>**CLI**

## **Table 28:** *CLI Issues Fixed in 6.4.1*

![](_page_44_Picture_873.jpeg)

#### <span id="page-45-0"></span>**Guest**

#### **Table 29:** *Guest Issues Fixed in 6.4.1*

![](_page_45_Picture_772.jpeg)

## <span id="page-45-1"></span>**Insight**

### **Table 30:** *Insight Issues Fixed in 6.4.1*

![](_page_45_Picture_773.jpeg)

## <span id="page-45-2"></span>**MDM**

#### **Table 31:** *MDM Issues Fixed in 6.4.1*

![](_page_45_Picture_774.jpeg)

## <span id="page-46-0"></span>**Onboard**

#### **Table 32:** *Onboard Issues Fixed in 6.4.1*

![](_page_46_Picture_669.jpeg)

## <span id="page-46-1"></span>**OnGuard**

#### **Table 33:** *OnGuard Issues Fixed in 6.4.1*

![](_page_46_Picture_670.jpeg)

## <span id="page-47-0"></span>**QuickConnect**

![](_page_47_Picture_838.jpeg)

![](_page_47_Picture_839.jpeg)

## <span id="page-47-1"></span>**Fixed in 6.4.0**

The following issues were fixed in the 6.4.0 release.

## <span id="page-47-2"></span>**Policy Manager**

### **Table 35:** *Policy Manager Issues Fixed in 6.4.0*

![](_page_47_Picture_840.jpeg)

| <b>Bug</b><br>ID | <b>Description</b>                                                                                                    |
|------------------|----------------------------------------------------------------------------------------------------|
| #21874           | The authentication count display is now shown correctly in the Event Viewer when the node<br>authentication capacity exceeds the licensing limit.                                                                                                    |
| #22034           | The client certificate checks and captive portal configuration elements are now removed from the<br><b>OnGuard Agent Settings page.</b>                                                                                                    |
| #22036           | After the Aruba Support SSH session established by a TAC engineer was terminated, the TAC engineer<br>had to manually exit the SSH tunnel session established between the TAC engineer's host and the<br>Remote Assistance Server.                                                                               |
| #22468           | Corrected an issue that caused CLI login failure through the serial console.                                                                                                    |
| #22607           | Endpoint updates removed any additional attributes when MDM updates were enabled.                                                                                                    |
| #22667           | The Config   SessionInfo option in the Administration > Server Configuration > Cluster-Wide<br>Parameters > Auto backup configuration options field now also backs up the Insight database.                                                                                                    |
| #22684           | Adding a node as a subscriber now shows a confirmation message that the node can reach the<br>publisher's database before proceeding with the subscriber setup operation.                                                                                                    |
| #23058           | Post Authentication intermittently failed to initiate Change of Authorization (CoA).                                                                                                    |
| #23348           | Corrected an issue with cache replication when shell special characters such as \$ or ! were used.                                                                                                    |
| #23405           | Corrected an issue where tag values with single quotes did not persist during a Post Authentications<br>entity update operation.                                                                                                    |
| #23418           | When a CoA was sent for a device that was removed from the endpoint repository, the Access Tracker<br>page showed errors that were hard to understand. The error message "Device not present in Endpoint<br>Repository" is now shown instead.                                                                    |
| #23503           | While restoring a backup from an older version to 6.4.0, existing custom report templates in the older<br>version won't be loaded. Customers who have custom templates in their older version of Policy Manager<br>should contact TAC, who can provide them with updated custom templates after moving to 6.4.0. |
| #23535           | The Policy server crashed intermittently if it was configured to retrieve authorization attributes from an<br>Oracle database.                                                                                                    |
| #23593           | The Device Registration Role was not updated in enforcement profiles after upgrading from 6.1 and 6.2<br>to $6.3.2$ .                                                                                                    |
| #23662           | ClearPass Policy Manager was not able to communicate with the AirWatch MDM server if ClearPass<br>Policy Manager used a proxy server.                                                                                                    |
| #23667<br>#24721 | The virtual IP (VIP) subnet mask did not change for the data interface.                                                                                                    |
| #23735           | In Administration > External Servers > Syslog Export Filters, when RADIUS.Acct fields were<br>combined with common attributes, duplicate syslog records were generated.                                                                                                    |
| #23742           | The promote publisher operation did not clean up the temporary database changes, which caused<br>failures in subsequent promote publisher operations.                                                                                                    |
| #23743           | IP addresses that ended with ".255" could not be added.                                                                                                    |

**Table 35:** *Policy Manager Issues Fixed in 6.4.0 (Continued)*

| <b>Bug</b><br>ID | <b>Description</b>                                                                                                    |
|------------------|----------------------------------------------------------------------------------------------------|
| #23790           | Corrected an issue with tag values so that now no SQL errors are seen after upgrading to Policy Manager<br>6.4.                                                                                                    |
| #23796           | The Active Directory authentication source configuration supports a new Always Use NETBIOS Name<br>option. If this option is enabled, ClearPass Policy Manager will always use the NETBIOS name configured<br>in the authentication source instead of the domain information received in RADIUS request username<br>when authenticating users.                                                                   |
| #23801           | The ClearPass Policy Manager portal redirected to the welcome.action page instead of a specified self-<br>registered portal.                                                                                                    |
| #23831           | Descriptions of RTP Status Check values were added to the online help.                                                                                                    |
| #23889           | Migration failed due to the same usernames but in different case (uppercase and lowercase) being<br>present in the list of blacklisted users.                                                                                                    |
| #23979           | Apache Tomcat is upgraded to the latest version, Tomcat 7.0.54.X.                                                                                                    |
| #24001           | Corrected an issue related to Insight authentication source fallback order. The following behaviors are<br>now used:<br>When an Insight-enabled node is dropped from a cluster, the corresponding node entry in the Insight<br>repository is removed.<br>When an Insight-enabled node in a cluster is down or is out of sync for more than 30 minutes, it<br>becomes the last Insight node in the fallback list. |
| #24010           | Corrected an issue where the Performance Monitoring data was not displayed.                                                                                                    |
| #24063           | A Java Exception message was displayed during patch installation using the Software Update page.                                                                                                    |
| #24117           | The following Admin Security Vulnerability issues were corrected: CVE-2014-4013, SQL Injection<br>vulnerability in ClearPass Policy Manager; and CVE-2014-4031, Credential Disclosure vulnerability in<br>ClearPass Policy Manager.                                                                                                    |
| #24127           | An invalid TACACS accounting response packet that was missing shell cmd fields was sent to edge<br>devices.                                                                                                    |
| #24131           | A section on best practices when using the ClearPass API was added to the Policy Manager User Guide.                                                                                                    |
| #24212           | The ClearPass OnGuard Unified Agent was not displaying non-English Agent Enforcement Profile<br>messages correctly.                                                                                                    |
| #24272           | Corrected an issue with restarting the Domain Service when it exited due to errors in authenticating<br>users against Active Directory.                                                                                                    |
| #24291           | Corrected kernel vulnerability CVE-2014-2523.                                                                                                    |
| #24395           | The supplicant sent EAP data as NULL for the ACK Response.                                                                                                    |
| #24414           | Corrected an issue that resulted in empty default gateway and missing routes when the systems were<br>upgraded to 6.3.2. After the upgrade is complete, the system must be rebooted.                                                                                                    |
| #24477           | The Collect Logs option in ClearPass Policy Manager now has an option to check or uncheck logs from<br>Performance metrics.                                                                                                    |

**Table 35:** *Policy Manager Issues Fixed in 6.4.0 (Continued)*

![](_page_50_Picture_961.jpeg)

### **Table 35:** *Policy Manager Issues Fixed in 6.4.0 (Continued)*

## <span id="page-50-0"></span>**CLI**

#### **Table 36:** *CLI Issues Fixed in 6.4.0*

![](_page_50_Picture_962.jpeg)

## <span id="page-51-0"></span>**Dissolvable Agent**

![](_page_51_Picture_753.jpeg)

### **Table 37:** *Dissolvable Agent Issues Fixed in 6.4.0*

### <span id="page-51-1"></span>**Guest**

#### **Table 38:** *Guest Issues Fixed in 6.4.0*

![](_page_51_Picture_754.jpeg)

#### **Table 38:** *Guest Issues Fixed in 6.4.0 (Continued)*

![](_page_52_Picture_1063.jpeg)

![](_page_53_Picture_924.jpeg)

### **Table 38:** *Guest Issues Fixed in 6.4.0 (Continued)*

#### **Table 38:** *Guest Issues Fixed in 6.4.0 (Continued)*

![](_page_54_Picture_691.jpeg)

## <span id="page-54-0"></span>**Insight**

#### **Table 39:** *Insight Issues Fixed in 6.4.0*

![](_page_54_Picture_692.jpeg)

## <span id="page-54-1"></span>**Onboard**

#### **Table 40:** *Onboard Issues Fixed in 6.4.0*

![](_page_54_Picture_693.jpeg)

![](_page_55_Picture_856.jpeg)

### **Table 40:** *Onboard Issues Fixed in 6.4.0 (Continued)*

#### **Table 40:** *Onboard Issues Fixed in 6.4.0 (Continued)*

![](_page_56_Picture_1021.jpeg)

## <span id="page-56-0"></span>**OnGuard**

#### **Table 41:** *OnGuard Issues Fixed in 6.4.0*

![](_page_56_Picture_1022.jpeg)

## <span id="page-57-0"></span>**QuickConnect**

**Table 42:** *QuickConnect Issues Fixed in 6.4.0*

![](_page_57_Picture_134.jpeg)

<span id="page-58-0"></span>The following known issues for this release were identified in previous releases. Workarounds are included when possible. For a list of known issues identified in the 6.4.5 release, see the What's New in This [Release](#page-22-0) chapter.

## <span id="page-58-1"></span>**Policy Manager**

![](_page_58_Picture_937.jpeg)

**Table 43:** *Known Issues in Policy Manager*

### **Table 43:** *Known Issues in Policy Manager (Continued)*

![](_page_59_Picture_1170.jpeg)

**Table 43:** *Known Issues in Policy Manager (Continued)*

| <b>Bug</b><br>ID | <b>Description</b>                                                                                                    |
|------------------|----------------------------------------------------------------------------------------------------|
|                  | Role Mapping, and Enforcement Policy Rules are not updated. In 6.2, under Enforcement Policy > Rules,<br>the WorkSpace Dictionary Items are used with Application:WorkSpace: <attribute>. In 6.3 this is changed<br/>to Application:ClearPass:<attributes>.</attributes></attribute>                                                                                                    |
| #21334           | Symptom: CPPM does not launch.<br>Scenario: The ClearPass user interface will not launch from Firefox or from older versions of Internet<br>Explorer (IE) browsers if an EC-based HTTPS server certificate is used. On Firefox, the error message<br>"Secure Connection Failed. An error occurred during a connection to <server>. Certificate type not<br/>approved for application" is displayed. On older versions of IE, the error message "Internet Explorer<br/>cannot display the Web page" is displayed.<br/>Workaround: Use the latest version of IE, or the Chrome browser instead.</server>                                                                                                    |
| #22023           | Symptom/Scenario: Launching the customer's ClearPass user interface through Proxy does not work on<br>the Internet Explorer or Safari browsers.<br><b>Workaround:</b> Use the Chrome or Firefox browser instead.                                                                                                    |
| #23581           | Symptom: A database connection error occurs in the Access Tracker UI when it is updated to 6.3.2 with<br>MD2 server certificates.<br>Scenario: This is a database connection problem because of the MD2 certificate available for<br>PostgreSQL. MD2 is not supported.<br>Workaround: After updating to 6.3.2 (patch installation from 6.3.0), if Access Tracker or Analysis &<br>Trending show errors relating to database query errors, it can be due to an invalid Server Certificate.<br>1. Go to Server Certificate and select the certificate for the server and RADIUS service.<br>2. Click View Details for each certificate in the chain.<br>3. Look for the Signature Algorithm and check to see if it uses MD2.<br>4. Download the certificate that is MD5 or SHA1-based algorithm to replace the MD2 algorithm from the<br>corresponding Certificate Authority site.<br>5. From the Support shell, restart the cpass-postgresql service. |
| #23848           | Symptom: The ClearPass server's time setting might sometimes be off by as much as eight hours.<br>Scenario: This is due to a known issue with VMware tools, which periodically checks and synchronizes<br>time between the host and the guest operating systems. This issue is documented by VMware at<br>http://pubs.vmware.com/vSphere-50/index.jsp?topic=%2Fcom.vmware.vmtools.install.doc%2FGUID-<br>C0D8326A-B6E7-4E61-8470-6C173FDDF656.html.<br><b>Workaround:</b> There is no workaround at this time.                                                                                                    |
| #25211           | Symptom/Scenario: When messages are sent using the Send Message option, messages are not<br>received on the end points enrolled with SAP Afaria MDM Server.                                                                                                    |

## <span id="page-61-0"></span>**Dissolvable Agent**

![](_page_61_Picture_1199.jpeg)

<span id="page-61-5"></span><span id="page-61-4"></span><span id="page-61-3"></span><span id="page-61-2"></span><span id="page-61-1"></span>![](_page_61_Picture_1200.jpeg)

### **Table 44:** *Known Issues in the Dissolvable Agent (Continued)*

<span id="page-62-1"></span>![](_page_62_Picture_898.jpeg)

## <span id="page-62-2"></span><span id="page-62-0"></span>**Guest**

**Table 45:** *Known Issues in Guest*

![](_page_62_Picture_899.jpeg)

## <span id="page-63-0"></span>**Insight**

## **Table 46:** *Known Issues in Insight*

![](_page_63_Picture_1013.jpeg)

## <span id="page-63-1"></span>**Onboard**

![](_page_63_Picture_1014.jpeg)

![](_page_63_Picture_1015.jpeg)

**Table 47:** *Known Issues in Onboard (Continued)*

| <b>Bug</b><br>ID | <b>Description</b>                                                                                                    |
|------------------|----------------------------------------------------------------------------------------------------|
| #23287           | Symptom: Embedding Admin credentials for onboarding does not work in Windows 8 and above. The<br>system hangs and there is no error message.<br>Scenario: When onboarding Windows systems with Windows 8 and above, if operations requiring admin<br>privileges are configured, then the end user doing the onboarding needs to have admin privileges on the<br>system. These operations include installing applications, configuring wired networks, installing<br>certificates in the machine certificate store, and so on. Embedding admin credentials along with the<br>QuickConnect wizard for this purpose does not work for Windows 8 and above.<br>Workaround: There is no workaround. This is a Windows system limitation.                                                   |
| #25702<br>#25291 | Symptom/Scenario: On Mac OS X 10.9.2 with no AirPort card installed, the error message "Profile<br>installation failed. The wifi network payload could not be installed. Either the wifi network is not found or<br>could not be connected" is displayed.<br>Workaround: This is an issue with Apple's configuration, and is not an Onboard issue. Users should be<br>aware that configuring wired networks with Mac OS X is only supported when the Mac has a Wi-Fi<br>adapter (an AirPort card or similar). This is due to system limitations of Apple's device provisioning<br>process. The note on the Network Settings > Network Access form now mentions this limitation, and<br>specifies that wired-only networks are not supported for Android, iOS, and OS X 10.7+ clients. |
| #25711           | Symptom/Scenario: iOS always displays SHA-1 for the signing algorithm regardless of the actual<br>algorithm used. This is an issue with iOS, not Onboard.                                                                                                    |

## <span id="page-64-0"></span>**OnGuard**

NOTE

Memory utilization for ClearPass OnGuard depends on the Health Classes configured and the type of Windows OS; however, the minimum requirement for ClearPass OnGuard running on a Windows platform is 90 MB.

#### **Table 48:** *Known Issues in OnGuard*

![](_page_64_Picture_1132.jpeg)

### **Table 48:** *Known Issues in OnGuard (Continued)*

![](_page_65_Picture_948.jpeg)

**Table 48:** *Known Issues in OnGuard (Continued)*

| <b>Bug</b><br>ID | <b>Description</b>                                                                                                    |
|------------------|----------------------------------------------------------------------------------------------------|
|                  | Services, and USB Devices. The Dissolvable Agent (DA) does not display these health classes as<br>remediation messages in the user interface because Java binary SDK support is not included.<br>Scenario: The client will be unhealthy if any of the health classes listed above are configured and<br>perform a health scan via the DA.                                                                                                    |
| #15986           | Symptom/Scenario: ClearPass OnGuard returns the product name of "Microsoft Forefront Endpoint<br>protection" AntiVirus as "Microsoft Security Essential".                                                                                                    |
| #16181           | Symptom: The command level process can be detected using the path "none" but the application level<br>process can't be detected by setting the path to"none".<br><b>Scenario:</b> This applies to Mac OS X.<br>Workaround: The application-level process health should be configured with the path set to<br>Applications > Firefox.app.                                                                                                    |
| #16550           | Symptom/Scenario: The ClearPass OnGuard Unified Agent does not support checking of disk encryption<br>state using the MacKeeper (ZeoBIT LLC) Disk Encryption Product on Mac OS X. This causes the client to<br>be treated as healthy even if none of the disk is encrypted.<br>Workaround: There is no workaround at this time.                                                                                                    |
| #18259           | Symptom/Scenario: The ClearPass OnGuard Unified Agent does not support Stop or Pause remediation<br>actions for Oracle VM Box Guest virtual machines on Mac OS X.                                                                                                    |
| #18281           | Symptom/Scenario: The ClearPass OnGuard configured health quiet period is supported in Health only<br>mode. It doesn't work in Auth+Health mode.                                                                                                    |
| #18341           | Symptom/Scenario: OnGuard cannot start a process on Mac OS X for non-administrative users.<br>Workaround: The user must have root privileges to start process-level health checks by OnGuard on<br>Mac OS X.                                                                                                    |
| #19019           | Users should be aware that the network interface will be bounced twice (once immediately, and once<br>after the configured interval) when the log-out/bounce delay parameter is configured. This is expected<br>behavior; the first bounce is required to end the existing session.                                                                                                    |
| #19584           | Symptom/Scenario: In a rare case of an installation binary being corrupted, the installer's behavior will<br>be unpredictable. In such cases the installer can correct itself and error out.<br>One known exception to this behavior is if the installation file is corrupted towards the end (most<br>unlikely), the installer can install the VPN-only version of the application. If this occurs, download a new<br>binary and upgrade the existing installation. |
| #19685           | Symptom: After upgrading OnGuard to 6.3, the backend service fails to start and is unable to collect<br>logs.<br>Scenario: This rarely occurs. It has been observed on Mac OS X 10.6, 10.8, or 10.9 after upgrading<br>OnGuard from 6.2.4 or 6.3 to 6.3.<br>Workaround: If the backend service fails to communicate with the plugin, reboot the system after the<br>OnGuard upgrade is complete.                                                                     |
| #20316           | Users should be aware that OnGuard's Health Check Quiet Period is applicable per network interface. If a<br>machine has more than one network interface, then each interface will have its own Health Check Quiet<br>Period duration.                                                                                                    |
| #23470           | Symptom/Scenario: On a Japanese OS, when upgrading from VIA 2.1.1.3 to the ClearPass OnGuard<br>Unified Agent, a known issue with uninstalling VIA displays a message asking the user to select the VIA<br>driver. This does not occur on an English OS.                                                                                                    |
| #23636           | Symptom: The value of the Posture: Applied Policy attribute is not correctly displayed in the Access                                                                                                    |

**Table 48:** *Known Issues in OnGuard (Continued)*

<span id="page-67-1"></span><span id="page-67-0"></span>

| <b>Bug</b><br>ID | <b>Description</b>                                                                                                    |
|------------------|----------------------------------------------------------------------------------------------------|
|                  | Tracker for posture policies carried over from releases earlier than 6.3.0.<br>Scenario: This has been observed when upgrading from 6.2.6 to 6.3.2.<br>Workaround: This can be corrected by manually saving the affected posture policy once after upgrade.                                                                                                    |
| #23861           | Symptom/Scenario: On Mac OS X, the ClearPass OnGuard Unified Agent sometimes fails to download a<br>VIA connection profile after the application mode is changed.<br>Workaround: None.                                                                                                    |
| #24986           | Symptom: The Native Dissolvable Agent is not automatically launched after downloading and running<br>the agent the first time on the Chrome browser.<br>Scenario: This occurs on Windows and on Mac OS X.<br>Workaround: The first time you launch the Dissolvable Agent, click Launch ClearPass OnGuard Agent.                                                                                                    |
| #25827           | Symptom/Scenario: On Internet Explorer 8, when the security warning message is displayed that asks<br>whether you want to view only the content delivered through a secure HTTPS connection, the behavior is<br>not as expected.<br>Workaround: For the Native Agent flow to work correctly, click No in the pop-up dialog.                                                                                                    |
| #26224           | Symptom/Scenario: Some combined products that include both antivirus and antispyware (for example,<br>McAfee VirusScan Enterprise + AntiSpyware Enterprise) are not shown in the AntiSpyware Posture<br>configuration.<br>Workaround: Add products like this only in Antivirus. Both the AntiVirus and AntiSpyware values are the<br>same.                                                                                                    |
| #26232           | Symptom: When installing or running the Native Dissolvable Agent on Mac OS X 10.10, the message<br>"ClearPass OnGuard WebAgent' can't be opened because the identity of the developer cannot be<br>confirmed" is displayed.<br>Workaround: When opening the OnGuard WebAgent application for the first time after installing, the<br>user must open it manually. Right-click and select the Open option. The Web browser will then be able to<br>launch the OnGuard WebAgent.                                                                                                    |
| #26276           | Symptom/Scenario: On Mac OS X 10.10, the ClearPass OnGuard Unified Agent 's VIA component fails to<br>download the connection profile when the tunnel is established, and the log window shows the error<br>"Configuration download failed". This issue has also been observed on OS X 10.9.5 with a split tunnel.                                                                                                    |
| #27286           | Symptom: The ClearPass OnGuard Unified Agent's VPN functionality does not work on Windows XP. The<br>Unified Agent installs and launches correctly but the VIA VPN service does not start.<br>Scenario: This is observed only on Windows XP systems running ClearPass 6.4.4.<br>Workaround: To use VIA on XP machines, do the following:<br>Open Control Panel > Network Adapters.<br>1.<br>2. Select the properties of Wired or Wireless Adapter.<br>3. Select <b>Aruba VIA Driver</b> and uninstall it.<br>4. Select Install, and then select Service as the Type.<br>5. Browse to the Program Files\Aruba Networks\ClearPassOnGuard folder and select the<br>arubanetfit.inf file for installation.<br>6. Agree to the driver signing warning while installing the driver. There might be multiple warnings.<br>The VPN functionality should then work. |

## <span id="page-68-0"></span>**QuickConnect**

#### **Table 49:** *Known Issues in QuickConnect*

![](_page_68_Picture_265.jpeg)